## IBM Business Process Manager Advanced - Process Server

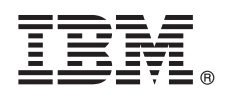

**Versão 8.0**

# **Guia de Iniciação Rápida**

*Introdução à instalação e configuração IBM Business Process Manager Advanced - Process Server*

**Versão em Idioma Nacional:** Para obter o Guia de Iniciação Rápida em outros idiomas, acesse os arquivos PDF no CD de Iniciação Rápida.

### **Visão Geral do Produto**

O IBM<sup>®</sup> Business Process Manager é uma plataforma de gerenciamento de processos de negócios abrangente e fácil de usar que visualmente ajuda a gerenciar seus processos de negócios. Ele inclui ferramentas e ambientes de tempo de execução que ajudam proprietários de processos e usuários corporativos a projetar, executar, monitorar e otimizar processos para melhorar diretamente seus processos de negócios.

#### **1 Etapa 1: Acesse o Software e a Documentação**

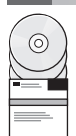

Se foi feito o download do produto a partir do Passport Advantage, siga as instruções no documento de download: <http://www.ibm.com/support/docview.wss?uid=swg24031882>

Essa oferta de produto inclui os seguintes componentes:

- CD de Iniciação Rápida
- v IBM Business Process Manager Advanced V8.0 incluindo o IBM Installation Manager V1.5.2, IBM WebSphere Application Server V8.0.0.3 e IBM DB2 Express Edition V9.7 FP4 (apenas Microsoft Windows e Linux Intel)
- v Suplementos do IBM WebSphere Application Server Network Deployment V8.0– incluindo o IBM HTTP Server, IBM DMZ Secure Proxy Server e IBM WebSphere Edge Components
- IBM DB2 Enterprise Server Edition V9.7
- IBM Tivoli Directory Server V6.3
- IBM Rational Application Developer for WebSphere Software V8.0.3

Alguns desses componentes são opcionais. Para obter uma lista completa dos componentes fornecidos para sua plataforma, consulte o pacote do produto no centro de informações do IBM Business Process Manager em [http://pic.dhe.ibm.com/infocenter/dmndhelp/v8r0mx/index.jsp.](http://pic.dhe.ibm.com/infocenter/dmndhelp/v8r0mx/index.jsp)

Para obter a documentação completa, incluindo instruções de instalação, consulte a biblioteca do IBM Business Process Manager e[mhttp://www.ibm.com/software/integration/business-process-manager/library/documentation.](http://www.ibm.com/software/integration/business-process-manager/library/documentation)

## **2 Etapa 2: Avalie a Configuração de Hardware e do Sistema**

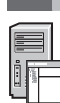

É possível usar o IBM Business Process Manager em muitas configurações diferentes. Para obter mais informações, consulte o *Planejamento para IBM Business Process Manager* no centro de informações. Revise a licença do produto para certificar-se de que você possui as autorizações necessárias para suportar sua topologia e de que você entende as restrições de uso para todos os componentes de software que estão inclusos com o produto.

Para obter os requisitos do sistema, consulte [http://www.ibm.com/support/docview.wss?uid=swg27023005.](http://www.ibm.com/support/docview.wss?uid=swg27023005)

#### **3 Etapa 3: Instale o IBM Business Process Manager Advanced - Process Server**

Para criar um perfil do Process Server usando o banco de dados do DB2 Express, conclua as etapas a seguir para uma instalação típica:

- 1. Inicie o arquivo da barra de ativação a partir da mídia de DVD ou de onde você extraiu a imagem eletrônica. A partir da barra de ativação, selecione **usando o instalador típico**.
- 2. Verifique as informações no painel a seguir, incluindo o local para a instalação, e em seguida clique em **Avançar**.
- 3. Escolha instalar um banco de dados do DB2 Express integrado. Se você já tiver instalado o DB2, receberá um aviso para instalar o produto usando o banco de dados existente. Clique em **Avançar**.
- 4. Leia e aceite o contrato de licença e em seguida clique em **Instalar Software** para iniciar a sua instalação. Enquanto o software estiver sendo instalado, é possível visualizar e imprimir as informações sobre a instalação.
- 5. Quando a instalação for concluída, abra o console do First Steps.

Para a instalação do complexo, escolha **usando o instalador customizado** na barra de ativação. O IBM Installation Manager é iniciado.

Para obter instruções detalhadas de instalação, consulte *Instalando IBM Business Process Manager Advanced: Process Server* no centro de informações.

#### **Informações Adicionais**

**?** Para obter recursos técnicos adicionais, consulte os links a seguir:

- v IBM Education Assistant:<http://publib.boulder.ibm.com/infocenter/ieduasst/v1r1m0/>
- v Documentação do WebSphere Application Server:<http://publib.boulder.ibm.com/infocenter/wasinfo/v8r0/index.jsp>
- v Informações de suporte: [http://www.ibm.com/support/entry/portal/Overview/Software/WebSphere/](http://www.ibm.com/support/entry/portal/Overview/Software/WebSphere/IBM_Business_Process_Manager_Advanced) [IBM\\_Business\\_Process\\_Manager\\_Advanced](http://www.ibm.com/support/entry/portal/Overview/Software/WebSphere/IBM_Business_Process_Manager_Advanced)

IBM Business Process Manager Versão 8.0 Materiais Licenciados - Propriedade da IBM. © Copyright IBM Corp. 2000, 2012. Direitos Restritos para Usuários do Governo dos Estados Unidos - Uso, duplicação ou divulgação restritos pelo documento GSA ADP Schedule Contract com a IBM Corp.

IBM, o logotipo IBM, ibm.com, DB2, Express, Passport Advantage, Rational, Tivoli e WebSphere são marcas ou marcas registradas da International Business Machines Corp., registradas em vários países no mundo todo. Outros nomes de produtos e serviços podem ser marcas registradas da IBM ou de outras empresas. Uma lista atual de marcas registradas da IBM está disponível na web como "Copyright and trademark information" em http://www.ibm.com/legal/ copytrade.shtml.

Intel é uma marca ou marca registrada da Intel Corporation ou de suas subsidiárias nos Estados Unidos e em outros países. Linux é uma marca registrada de Linus Torvalds nos Estados Unidos e/ou em outros países. Microsoft Windows é marca da Microsoft Corporation nos Estados Unidos e/ou em outros países

Número da Peça: CF3ELML

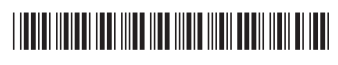